## **Audacity - Quick Record Guide**

1) Open Audacity. You can do this by click ing on the desktop icon, or you can Search swipe in from right right and search for "Audacity" Everywhere 🗸 audacity \_ 🗆 × 2) The program will load. 3) Click on the record button, which is labeled with a red circle, and start talking. You can pause your recording and restart. When you're done, click the stop button, which is labeled with a yellow square.

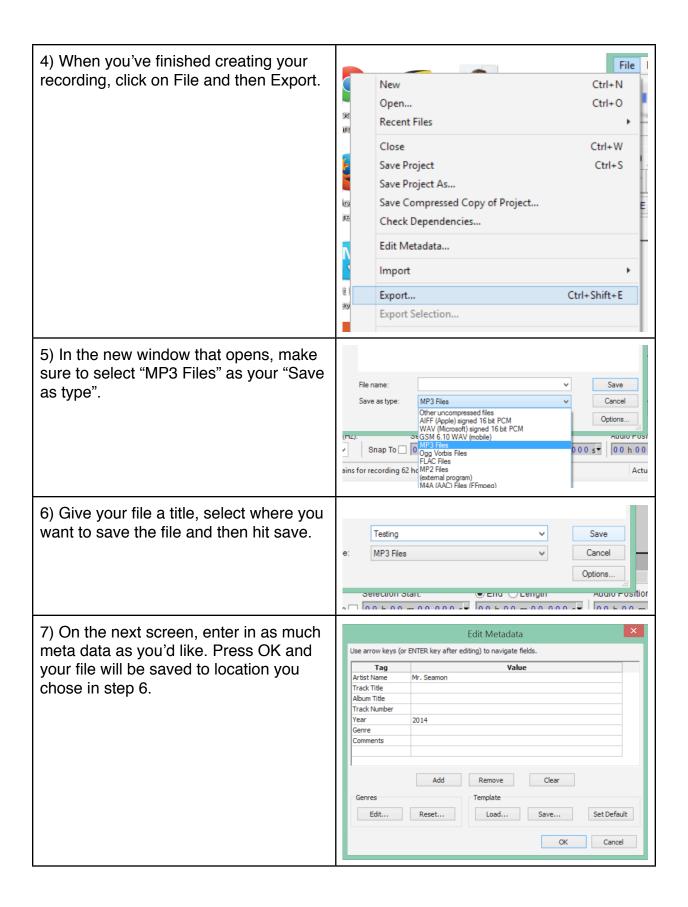